# **Uitleg loonspecificatie**

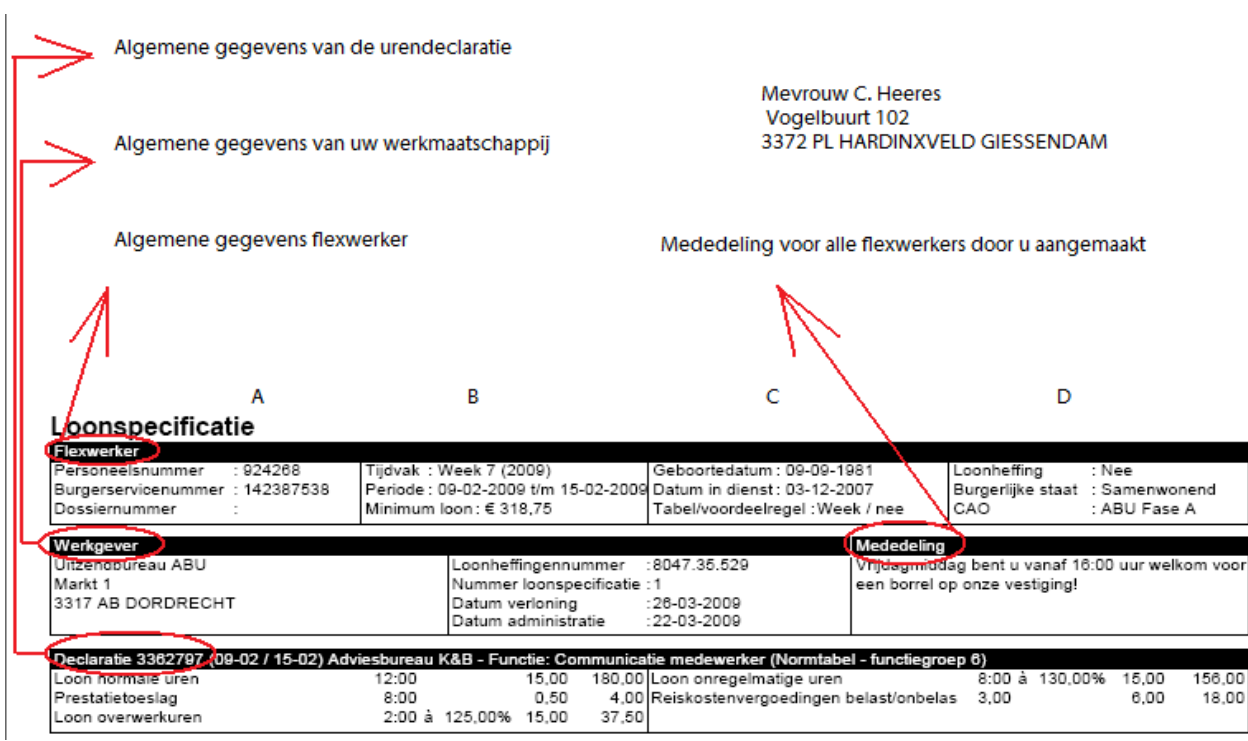

#### **Flexwerker**

Kolom A: Het personeelsnummer, het Burgerservicenummer en indien ingevuld het dossiernummer van de flexwerker worden hier getoond.

Kolom B: Het tijdvak waarin de flexwerker heeft gewerkt bijvoorbeeld week, maand of 4 weken.

Kolom C: De geboortedatum, datum indiensttreding en de loontijdvak worden getoond.

Kolom D: De gekozen loonheffing, burgerlijke staat en de CAO fase waarin de flexwerker werkzaam is.

#### Werkgever

Kolom A: De NAW gegevens van Payrollplaats worden hier getoond.

Kolom B: Het loonheffingennummer van de werkmaatschappij wordt getoond. Bij 'Datum verloning' wordt de datum waarop de loonspecificatie is aangemaakt getoond.

Kolom C : Een eventuele mededeling voor alle flexwerkers.

#### **Declaratie**

Kolom A en B: In deze kolommen worden de verwerkte looncomponenten getoond uit de genoemde urendeclaratie(s) en het nummer van de verwerkte urendeclaratie(s) wordt getoond.

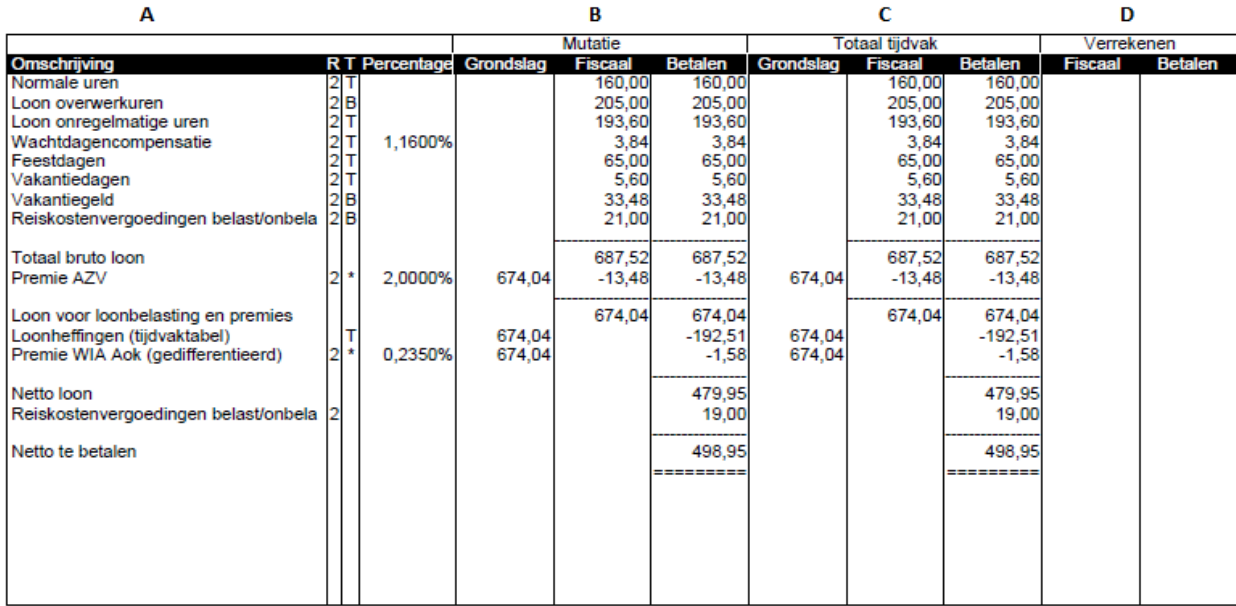

### Kolom A

Omschrijving: In deze kolom worden de omschrijvingen getoond van de onderdelen uit de loonspecificatie zoals, bruto loon en loonheffing. Met behulp van deze onderdelen wordt het uit te betalen loon voor de flexwerker berekend.

Percentage: Indien het percentage van de betreffende regel anders is dan 100%, wordt het percentage getoond. Bijvoorbeeld bij Premie WW, Werknemersbijdrage ZVW, maar ook bij Loon overwerkuren.

#### Kolom B

Mutatie: In deze kolom worden de totalen getoond die betrekking hebben op de genoemde uren, vergoedingen en inhoudingen van de verwerkte declaraties.

Fiscaal: In deze kolom worden de totalen getoond ter berekening van de loonheffing. Deze kolom eindigt altijd bij loon voor loonheffingen.

Betalen: Hier wordt het daadwerkelijke inkomen van de flexwerker getoond. Na de vermelding van het netto loon kunnen er nog inhoudingen of vergoedingen plaatsvinden. Je kunt hierbij denken aan de verrekening van een voorschot, loonbeslag of uitbetaalde reiskostenvergoeding(en).

#### Kolom C

In deze kolom worden de totalen getoond die betrekking hebben op alles wat verloond is in het betreffende loontijdvak. Wanneer er meerdere verloningen hebben plaatsgevonden wordt hier als het ware een optelsom gemaakt van het reeds verloonde loon en de huidige verloning (kolom B).

#### Kolom D

Verrekenen: In deze kolommen worden te verrekenen gegevens getoond. Dit kan voorkomen wanneer er na de huidige [periode](https://www.easyflex.net/handboek/documents/faq/Loonspecificaties.htm#periode) al verloningen hebben plaatsgevonden. Voorbeeld: op het moment dat je week 20 verloond zijn de verloningen van week 21, 22 en 23 reeds afgewikkeld. De verloning van week 20 kan in dit voorbeeld van invloed zijn op genoten kortingen van premies van de weken 21, 22 en 23.

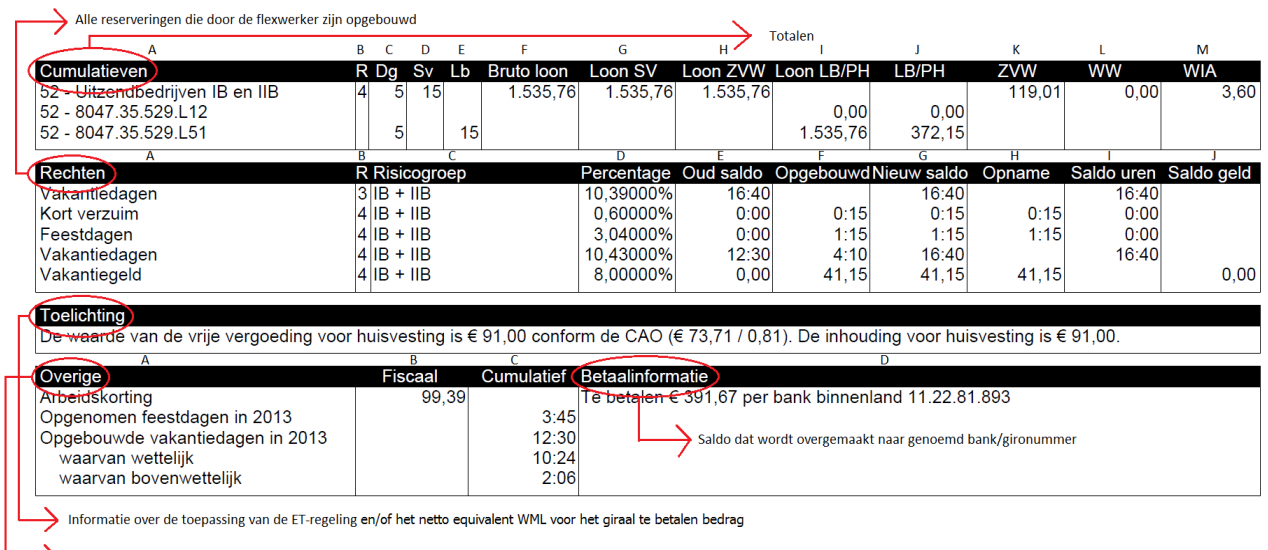

## Overige onderdelen die opgebouwd (kunnen) worden door de flexwerker en specificatie van de opbouw van vakantiedagen

#### Cumulatieven

De standen worden getoond die geldig waren op de dag van verloning. Voorbeeld: op het moment dat je week 20 verloond zijn de verloningen van week 21, 22 en 23 reeds afgewikkeld. De loonspecificatie van week 20 toont bij de cumulatieven dan ook de bedragen van de eerder verloonde weken 21, 22 en 23. Kolom A: De risicogroep en het loonheffingennummer worden weergegeven.

Kolom C: Het totaal aantal verloonde dagen binnen het loontijdvak.

Kolom D: Het totaal aantal sociale verzekeringsdagen, deze tellen mee voor de sociale verzekeringen.

Kolom E: Het totaal aantal verloonde dagen voor de loonbelasting.

Kolom F: Het totaal bruto loon.

Kolom G: Het totaal loon voor sociale verzekeringen.

Kolom H: Het totaal loon voor de zorgverzekeringswet.

Kolom I: Het totaal loon voor de loonbelasting en premie heffingen.

Kolom J: Het totaal ingehouden bedrag voor de loonbelasting en premie heffingen.

Kolom K: Het totaal aan premie betaalde bedrag werknemersbijdrage ZorgVerzekeringsWet.

Kolom L: Het totaal aan premie betaalde bedrag WerkloosheidsWet.

Kolom M: Het totaal aan premie betaalde bedrag wet Werk en Inkomen naar Arbeidsvermogen.

Rechten

Kolom A: De reserveringen die door de flexwerker worden opgebouwd worden getoond.

Kolom C: De naam van de risicogroep behorende bij het cijfer uit de eerste kolom wordt getoond.

Kolom D: Het percentage van de reservering wordt getoond.

Kolom E: Het oude saldo tot de datum van verloning wordt getoond.

Kolom F: Het opgebouwde bedrag van de verwerkte urendeclaraties wordt getoond.

Kolom G : Het nieuwe saldo (oude saldo + opgebouwde saldo) wordt getoond. Dit saldo is exclusief eventuele opname van reserveringen.

Kolom H: Wanneer er reserveringen zijn opgenomen, wordt het opname bedrag in deze kolom getoond. Kolom I : Het nieuwe totaal saldo in uren wordt getoond, inclusief eventuele opname van reserveringen. Kolom J: Het nieuwe totaal saldo in geld wordt getoond. Dit saldo is inclusief eventuele opname van reserveringen.

### **Overige**

Kolom A: Alle overige informatie zoals spaarloon en pensioenpremie wordt hier vermeld. Het basispensioen wordt berekend over alle uitbetaalde normale uren, onregelmatige uren, verhoogde uren, verlaagde uren, loon voor leegloop, loon voor arbeidsongeschiktheid EN alle opgenomen reserveringen op de loonspecificatie. Daarnaast toont deze kolom het totaal aantal opgebouwde en opgenomen vakantiedagen in het huidige kalenderjaar. Reserveringen die zijn opgebouwd in risicogroep IB en IIB worden uitgesplitst naar het aantal wettelijke en bovenwettelijke vakantiedagen.

Kolom B: Toont informatieve totalen die belangrijk kunnen zijn voor de fiscale gegevens van de flexwerker, bijvoorbeeld arbeidskorting of premie AVZ.

Kolom C: Toont de totale bedragen welke de flexwerker heeft gereserveerd, bijvoorbeeld pensioen, spaarloon of reserveringen. De meest actuele stand van alle gewerkte weken wordt getoond.